## **Manual de Instalação, Operação e Configuração**

#### **ÍNDICE**

**1. INSTALAÇÃO**

# 2.1. Modo de Leitura Manual **2. OPERAÇÃO**

2.2. Modo de Leitura Automática

# **3. CONFIGURAÇÃO**

3.1. Como Configurar

#### **4. CARACTERÍSTICAS TÉCNICAS**

LI250+ *leitor de código de barras*

- 4.1. Especificações Operacionais
- 4.2. Especificações Mecânicas
- 4.3. Especificações Elétricas
- 4.4. Desempenho de Leitura
- **5. SUPORTE TÉCNICO**

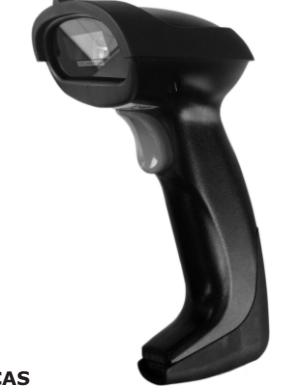

Rua das Oiticicas, 77 • Parque Jabaquara CEP 04346-090 • São Paulo • SP • T: 11 2344-0404 .nonus.com.br : www E: nonus@nonus.com.br • W

> **DJJ93 DPIP9W BU** cabiura de dados

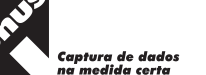

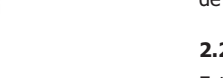

# o botão e aponte o feixe de leitura em direção ao código de barras. Quando o código for lido com sucesso, o LI250+ emitirá um sinal sonoro e o feixe de leitura apagará.

**1. INSTALAÇÃO**

pronto para uso.

**2. OPERAÇÃO**

#### **2.2. Modo de Leitura Automática**

**2.1. Modo de Leitura Manual**

Este é o modo de leitura onde o LI250+ ao perceber a presença de um código de barras na sua frente, acenderá o feixe de leitura e realizará a leitura.

**1 2**

Este é o modo padrão de fábrica, o feixe de leitura será aceso quando o gatilho for pressionado. Para realizar a leitura, segure o LI250+, pressione

**IMPORTANTE: Ao apontar o feixe de leitura, ajuste a distância entre o LI250+ e o código de barras impresso em papel ou imagem na tela, de modo que, o feixe fique com a largura maior do que o código de barras. É necessário que se aproxime ou se afaste o LI250+ até ajustar a distância para ler corretamente.**

Com o computador ligado, conecte o cabo USB do LI250+ na porta USB. O leitor será reconhecido automaticamente em alguns segundos e estará

www.nonus.com.br, pelo telefone (11) 2344-0404 ou envie um e-mail com suas Contate o Suporte Tecnico da Nonus através do atendimento on line em

OBS: Não existe e não necessita de *driver* para instalação.

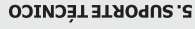

duvidas para suporte@nonco.com.pr

# *Anotações* **11 10** - DCM - 071v8 IT

# **3. CONFIGURAÇÃO**

**IMPORTANTE: O Leitor LI250+ sai configurado de fábrica no modo de leitura manual, habilitado para leitura de códigos de barras de boletos bancários, contas de consumo e também para outros padrões de códigos de barras (39, 93, 128, EAN-13, EAN-8, Codabar...).** 

Sensor: CCD Linear

Umidade Relativa do Ar: 5% a 95% (sem condensação)

Iluminação Ambiente: Acima de 350 Lux Temperatura de Operação: -20°C a 50°C

ogɔ́euimil) onlemnelho (632nm)

#### **3.1. Como configurar**

Não configure o LI250+ a menos que seja realmente necessário. Se não conseguir utilizar, recomendamos que entre em contato com o Suporte Técnico para receber instruções.

Para habilitar ou desabilitar uma função, utilize os códigos de barras localizados no final deste manual. Selecione o Código com a função desejada, aponte o feixe e efetue a leitura. O LI250+ emitirá um sinal sonoro indicando que a configuração foi realizada com sucesso.

# **4. CARACTERÍSTICAS TÉCNICAS 4.1. Especificações Operacionais**

Taxa de Contraste de Impressão: 20%

**3**

### $I$  SQUA SUBBAL  $\overline{(N}N_{T}^{\prime})$ , Plessey, MSI Plessey, RSS, China Post, etc.

Temperatura Armazenamento: -40°C a 60°C

#### **4.2. Especificações Mecânicas**

Dimensões: 92mm x mm 69 x mm 180 eso: P cabo sem 150gr Resistência a Impactos: Suporta quedas de até 1,50m em chão de (apepipuntong x supprimento x professional compression)

Decodificação: UPC-A, UPC-E, EAN-8, EAN-13, ISSN, ISBN,

Code 138' G21-138' ISBL 138' Code 39' Code 93, Code 11, Interleaved 2 of 5, Matrix 5 of 2 5,Standard of 2 Industrial 5, Of 2

# coucien

**4.3. Especificações Elétricas**

Alimentação:

Couznunc: 2 ∧DC∓2% Stand-by: zpmA; Operaçao: 60mA

# **4.4. Desempenho de Leitura**

Velocidade: 300 scans/seg Reso|ncgo: ⋝3<code>m</code>ils

#### **3.2.2. Configurações Disponíveis**

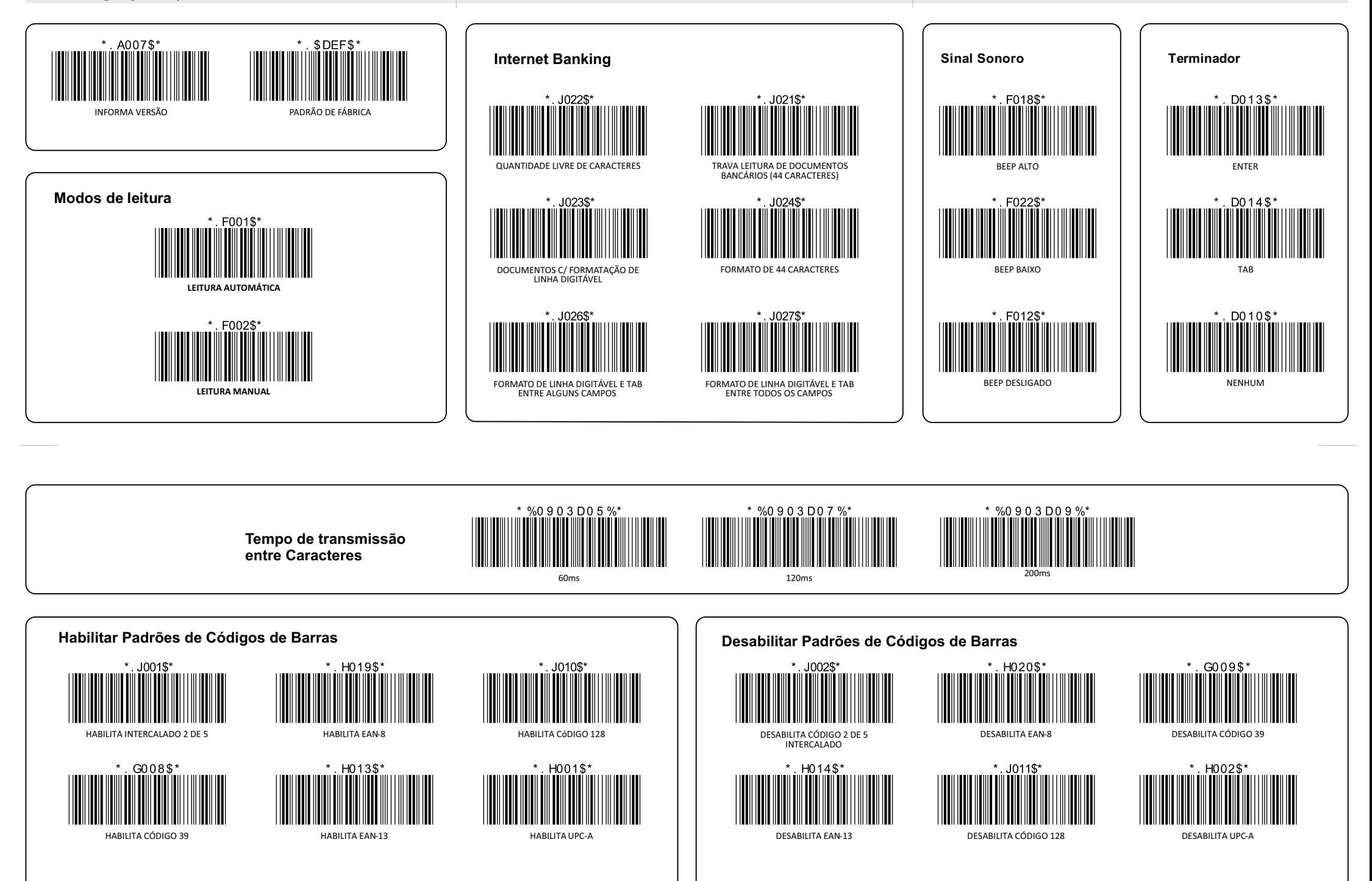